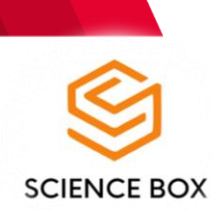

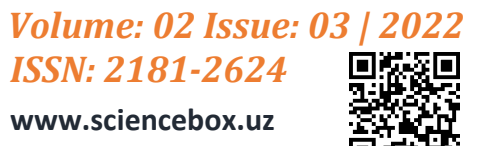

#### **KOMPYUTER DASTURLARI ORQALI UB-SPEKTROSKOPIYASI TAHLILI**

*Xoliqova Gulyayra Qo'ldoshevna* Assistant, Buxoro davlat universiteti

*Farmonova Ergashoy Otabek qizi, Begmurodova Parizod Vaxobjon qizi* Talaba, Buxoro davlat universiteti

*Annotatsiya: ChemDraw Professional 16.0, Chem3D 16.0, Gaussian 09w kabi dasturlari ko`pgina kimyoviy, fizikaviy va kvant-kimyoviy tadqiqotlarni amalga oshirish uchun xizmat qiladi. Ushbu maqolada ultrabinafsha spektroskopiyaning yuqorida keltirilgan dasturlar asosida tahlil etish haqida ma`lumot yoritilgan.*

*Kalit so'zlar: ChemDraw Professional 16.0, Chem3D 16.0, Gaussian 09w, kvantkimyoviy tadqiqotlar, ultrabinafsha, spektroskopiya.*

Hozirgi zamonaviy texnologiyalar asrida, oddiy komputer dasturlari orqali fizikaviy tadqiqot usullari haqidagi bilimlarni egallashimiz, bor bilimlarimizni mustahkamlashimiz, hamda ulardan nazariy xulosalar chiqarishimiz mumkin. Buning uchun avvalo o'rganmoqchi bo'lgan yo'nalishimiz bo'yicha adabiyotlardan va internet ma'lumotlaridan foydalanib bilim va ko'nikmamizni shakllantirib olishimiz zarur [1-6]. Mavjud bilimlarimizni yanada mustahkamlash va yangi bilim olish uchun quyidagi dasturlardan foydalanamiz: ChemDraw Professional 16.0, Chem3D 16.0, Gaussian 09w.

Ushbu maqolada fizikaviy tadqiqot usullaridan biri ultrabinafsha spektroskopiyaning turli komputer dasturlari asosida tahlil etish haqida ma`lumot yoritilgan. Shuningdek, har bir dasturda bosqichma-bosqich qanday amallarni bajarish haqida fikr yuritilgan.

Buning uchun avvalo komputerda ChemDraw Professional 16.0, Chem3D 16.0, Gaussian 09w kabi dasturlarni o'rnatib olinadi. So'ngra Chem3D 16.0 va ChemDraw Professional 16.0 dasturlar oynalari ketma-ket ochiladi. ChemDraw Professional 16.0 dasturidagi uskunalar panelidan foydalanib, kerakli bo'lgan yoki aniqlanishi lozim bo'lgan modda formulasi yozib olinadi. So'ngra yuqoridagi "File" bo'limidan "Save" tugmasini bosib, dastur xotirasiga saqlab qo`yiladi. Xotirada mavjud formuladan **Ctrl-C** amali orqali nusxa olinadi va **Ctrl-V** amali orqali Chem3D 16.0 dasturiga nusxa ko'chiriladi (1-rasm).

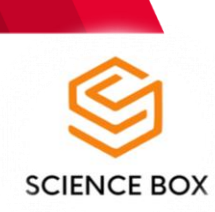

*Volume: 02 Issue: 03 | 20 ISSN: 2181-2624*

**www.sciencebox.uz**

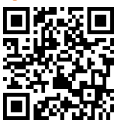

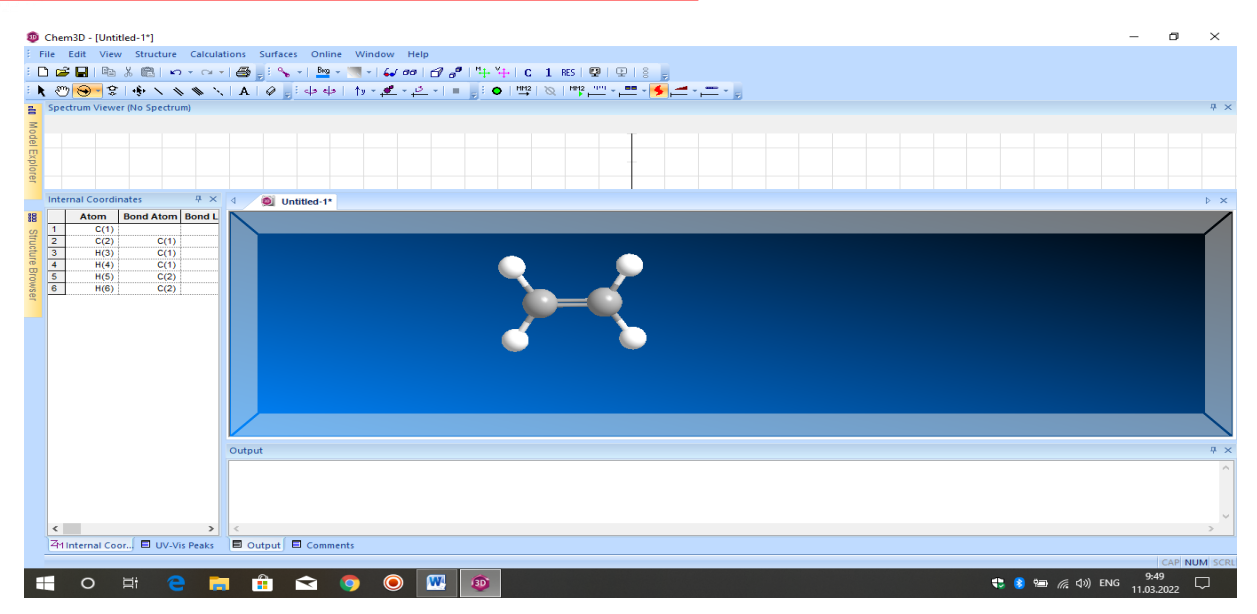

*1-rasm. Chem3D 16.0 dastur oynasi tasviri*

Chem3D 16.0 pragrammasiga yangi oyna ochib formulani ko'chirib olganimizdan so'ng "Calculations" bo'limidan "Gaussian Interface" bo'limini tanlaymiz, undan esa "Predict UV/VIS Spectrum" tugmasini bosamiz. Shunda bizga yangi oyna ochiladi va undan hisoblashga doir topshiriqlarni beramiz hamda oxirida "Run" tugmasini bosamiz (2-rasm).

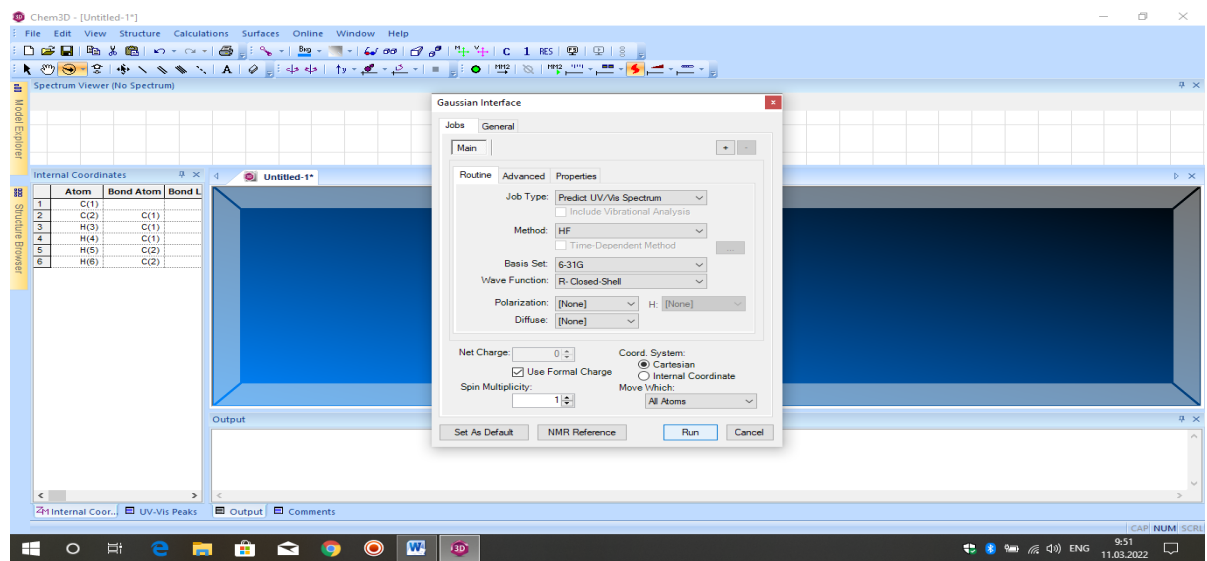

*2-rasm. Chem3D 16.0 dasturining Gaussian Interface oynasi tasviri*

Shu zahoti hisiblash boshlanadi va ma`lum vaqt dasturda kvant-kimyoviy hisoblashning to`liq amalga oshishini kutamiz. O'rganiladigan moddalarning molekulyar massasi ortib borishi, undagi funksional guruhlarning ko'pligi hisoblashni murakkablashtiradi va vaqt bir oz ko'p sarflanadi (3-rasm).

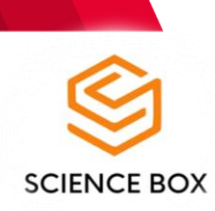

*Volume: 02 Issue: 03 | ISSN: 2181-2624*

**www.sciencebox.uz**

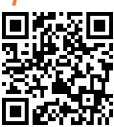

| Chem3D - [Untitled-1*]                                                                                                    |                    | Ō.<br>$\times$            |
|----------------------------------------------------------------------------------------------------|--------------------|---------------------------|
| File Edit View Structure Calculations Surfaces Online Window Help                                                                                                    |                    |                           |
| <b>D ☞ B   № ∦ ®   ∽ - ∼ -   ⊕ - ॢ : ∿ -   № - ズ -   ↓∞   ♂ ♂   "+ *+   C 1 RS   ፵  </b> ହ   §   ៹                                                                                                    |                    |                           |
|                                                                                                    |                    |                           |
| 을 Spectrum Viewer                                                                                                    |                    | $4 \times$                |
| Gaussian>UVVis<br>$\prec$ -x                                                                                                    |                    |                           |
| <b>UV/Visible Spectrum</b>                                                                                                    |                    |                           |
| Model Explore<br>Absorptivity<br>$0.5 -$<br>structure Browser                                                                                                    |                    |                           |
|                                                                                                    |                    |                           |
|                                                                                                    |                    |                           |
| $\mathbf{0}$                                                                                                    |                    |                           |
| 70<br>90<br>130<br>150<br>170<br>190<br>210<br>110<br>Mayelength                                                                                                    |                    |                           |
| $4 \times 4$<br><b>Internal Coordinates</b><br>$\bullet$ Untitled-1*                                                                                                    |                    | $\triangleright$ $\times$ |
| <b>Bond Atom   Bond L</b><br>Atom<br>$\vert$ 1<br>C(1)<br>$\begin{array}{c c}\n\hline\n2 \\ \hline\n3 \\ \hline\n\end{array}$<br>C(2)<br>C(1)<br>H(3)<br>C(1)<br>H(4)<br>C(1)<br>H(5)<br>C(2)<br>H(6)<br>C(2) |                    |                           |
| Output                                                                                                    |                    | <b>A</b> X                |
| 0.0000<br>124.8600<br>0.0002<br>131.2600<br>0.4733<br>152,3800                                                                                                    |                    |                           |
| $\rightarrow$<br>$\sim$                                                                                                    |                    |                           |
| ZM Internal Coor □ UV-Vis Peaks □ Output □ Comments                                                                                                    |                    |                           |
| The calculation started by the Gaussian Interface has ended                                                                                                    |                    | CAP NUM SCRL              |
| û<br>$\mathbf w$<br>↓ 8 = 系(1) ENG<br>H<br>Ei<br>e<br>↷<br>Đ<br>O<br>ы                                                                                                    | 9:52<br>11.03.2022 | Q                         |

*2-rasm. Etilen UB-spektrlari hisboblangan Chem3D 16.0 dastur oynasi tasviri*

Xulosa o`rnida shuni aytish joizki, bu dasturlar orqali nafaqat ultrabinafsha spektroskopiya tahilini, balki IQ-, YaMR-H<sup>I</sup>, YaMR-C<sup>13</sup> spektroskopiyalari kabi ko'plab fizikaviy tadqiqot usullarini o'rganish, tahlil qilish, bilimlarni mustahkamlash imkoni mavjud.

#### **Foydalanilgan adabiyotlar**

- 1. Ганиев, Бахтиёр Шукуруллаевич, and Гуляйра Кулдошевна Холикова. "Синтез и исследование методами ИК-спектроскопии и квантовой химии-6-((2,4-динитрофенил) гидразон-1,3,5-триазинан-2,4-диона." Universum: химия и биология 6 (2020): 68-73.
- 2. Абдурахмонов, Сайфиддин Файзуллаевич, Бако Бафоевич Умаров, Эътибор Ахадовна Худоярова, and Бахтиёр Шукуруллаевич Ганиев. "Синтез и исследование электронной структуры малоноилгидразон салицилового альдегида с помощью квантовохимических расчетов." Евразийский союз ученых 9-3 (2020): 54-57.
- 3. Ганиев, Бахтиѐр Шукуруллаевич, Гуляйра Кулдошевна Холикова, Гулмира Гайбуллаевна Садуллаева, Фуркат Гайрат Угли Салимов, and Ферангиз Садиллоевна Аслонова. "Использование программы CHEMSKETCH в процессе изучения органической химии для повышения успеваемости учащихся." Universum: психология и образование 12 (90) (2021): 14-17.
- 4. Литвак, М. М., and О. Р. Горбунов. "Использование программного пакета Chem Office в изучении биоорганической химии." In Университетская наука: взгляд в будущее, pp. 767-770. 2020.
- 5. Пастухов, М.В., 2018. Использование программы ChemDraw с целью углубленного изучения фармацевтической химии. In Актуальные проблемы теоретической, экспериментальной, клинической медицины и фармации (pp. 82-83).

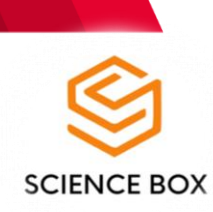

*Volume: 02 Issue: 03 | 2022 ISSN: 2181-2624* **www.sciencebox.uz**

6. С.Ф. Абдурахмонов, Г.Қ. Холиқова, Қ.Ғ.Авезов, Б.Б. Умаров. Салицил альдегид дикарбон кислота дигидразонларининг молекуляр механик хоссаларини кванткимѐвий ҳисоблаш. БухДУ магистрантлари ва иктидорли талабалари "Тафаккур ва талкин" мав-зусидаги илмий анжумани. 15 май. 2020. 157-162 б.